# Решение задач оптимизации в Excel

МОУ «Средняя общеобразовательная школа № 14 с углубленным изучением отдельных предметов» авт. Кудимова Н.В.

## Для решения задач оптимизации необходимо:

- Задать целевую функцию
- Создать математическую модель задачи
- Решить задачу на компьютере

### Математическая модель

- <sup>⦿</sup> Математическая модель это приближенное описание какого-либо класса явлений средствами математической символики.
- <sup>⦿</sup> При составлении математической модели решения задачи оптимизации искомые величины принимаются за неизвестные и составляется система неравенств, наиболее полно характеризующих решение поставленной задачи.
- <sup>⦿</sup> В любую математическую модель входят две составляющие:
- <sup>⦿</sup> **Ограничения**, которые устанавливают зависимости между переменными.
- <sup>⦿</sup> **Граничные условия** показывают, в каких пределах могут быть значения искомых переменных в оптимальном решении.

### Задача

<sup>⦿</sup> Компания производит полки для ванных комнат двух типов - А и В. Агенты по продаже считают, что неделю на рынке может быть реализовано до 550 полок. Для каждой полки типа А требуется 2 м<sup>2</sup> материала, для полки типа В - 3 м <sup>2</sup> материала. Компания может получить до 1200 м <sup>2</sup> материала в неделю. Для изготовления одной полки типа А требуется 12 мин. работы оборудования, а для изготовления одной полки типа В - 30 мин. Оборудование можно использовать 160 час. в неделю. Если прибыль от продажи полок типа А составляет 3 долл., а от полок типа В - 4 долл., то сколько полок надо выпускать в неделю, чтобы получить максимальную прибыль?

## Целевая функция

<sup>⦿</sup> Очевидно, что в качестве критерия оптимизации в данном случае выступает функция прибыли. Оптимальным будет считаться тот из вариантов решения, в котором значение прибыли будет максимальным. Учитывая, что «…прибыль от продажи полок типа А составляет 3 долл., а от полок типа В - 4 долл.…» целевая функция будет выглядеть следующим образом:  $3x1 + 4x2$  ⇒ max, где x1 – объем производства полок типа A x2 – объем производства полок типа B

## Ограничение на объем производства:

«...Агенты по продаже считают, что неделю на рынке может быть реализовано до 550 полок...» Очевидно, что совокупный объем производства полок не должен превышать 550 единиц, или, в математическом виде:  $x1 + x2 \le 550$ 

## использование оборудования:

«... Для изготовления одной полки типа А требуется 12 мин. работы оборудования, а для изготовления одной полки типа В - 30 мин. Оборудование можно использовать 160 часов в неделю...» На основе этой информации можно сделать вывод, что общее время использования оборудования в рамках данного проекта не должно превышать 160 часов в неделю. Переведя время, необходимое для изготовления одной полки в часы (с целью сопоставимости единиц измерения правой и левой части неравенства) получим:  $0,\overline{2}x1 + 0.5x\overline{2} \le 160$ 

#### Ограничение на исподьзование материадов:

«...Для каждой полки типа А требуется 2 м2 материала, для полки типа В - 3 м2 материала. Компания может получить до 1200 м2 материала в неделю...» На основе этой информации можно сделать вывод, что общее количество материала, затрачиваемого для реализации данного проекта не должно превышать 120 м2:  $2x1 + 3x2 \le 120$ 

#### Граничные условия

В качестве граничных условий в данном примере могут быть использованы следующие утверждения, вытекающие из сути поставленной задачи: <sup>⦿</sup> Объем производства полок типа А и полок типа В – неотрицательное значение. <sup>⦿</sup> Объем производства полок типа А и полок типа В – целое число.  $x1, x2 \geq 0$ <sup>⦿</sup> x1, x2 – целое

## Ввод условий задачи

Ввод условий задачи состоит из следующих основных шагов: <sup>⦿</sup> Создание формы для ввода данных, необходимых для последующего решения. <sup>⦿</sup> Ввод исходных данных и зависимостей из математической модели. <sup>⦿</sup> Указание целевой ячейки (ячейки, в которую введена целевая функция), ввод ограничений и граничных условий в диалоговом окне Поиск решения.

## Создание формы для ввода данных

Такая форма должна содержать возможность ввода всех данных, необходимых для решения поставленной задачи:

- искомых переменных;
- целевой функции;

правой и левой части неравенств, описывающих ограничения, налагаемые на возможные варианты решения поставленной задачи.

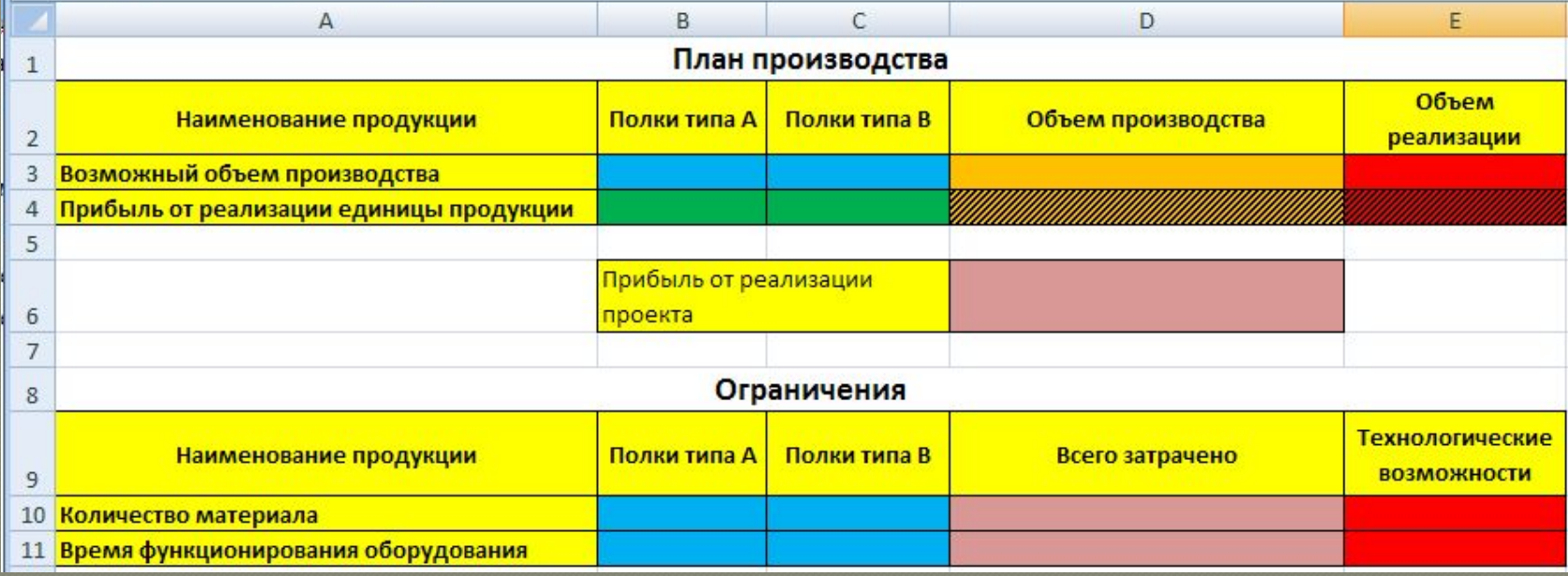

#### Ввод исходных данных

Отметим, что целевая функция и левые части неравенств, определяющих возможные варианты решения поставленной задачи, вводятся формулой, в которой роль искомых переменных играют адреса ячеек, зарезервированных для вывода их значений после решения задачи, а роль коэффициентов - адреса ячеек, содержащих соответственные коэффициенты.

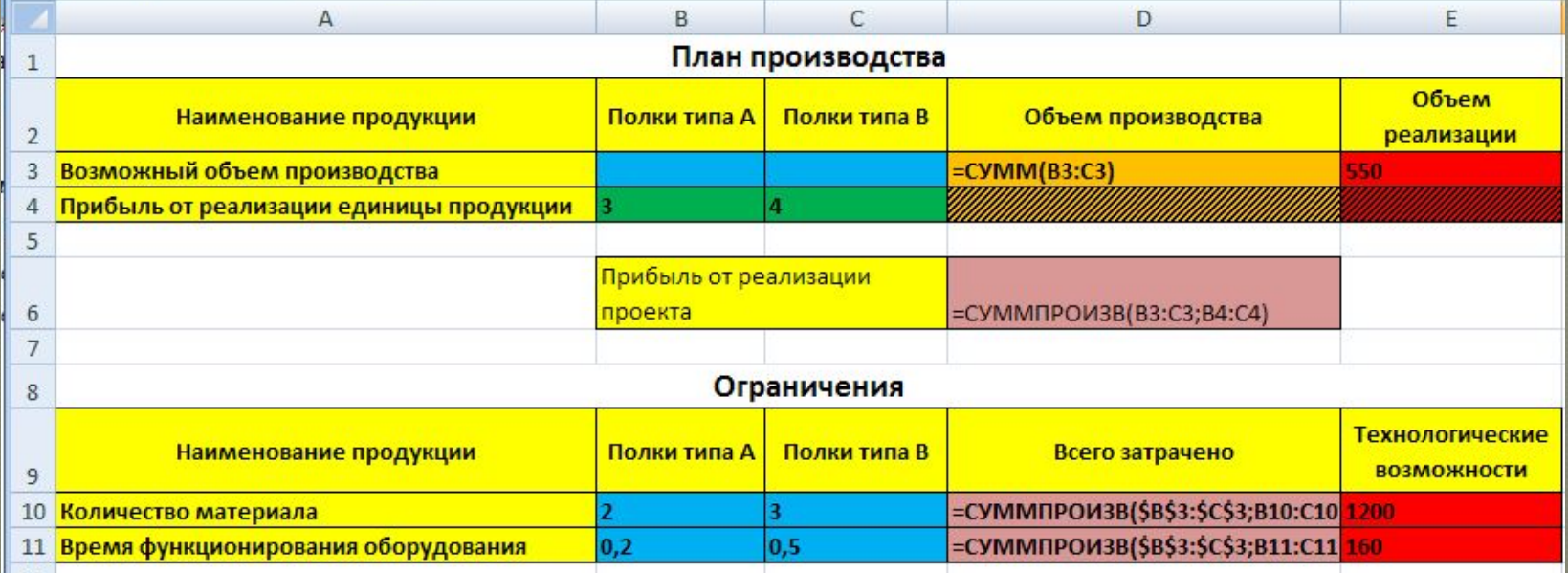

#### пазначение целевои функции, ввод ограничений и граничных **УСЛОВИЙ**

Данная стадия ввода условия задачи осуществляется в диалоговом окне Поиск решения

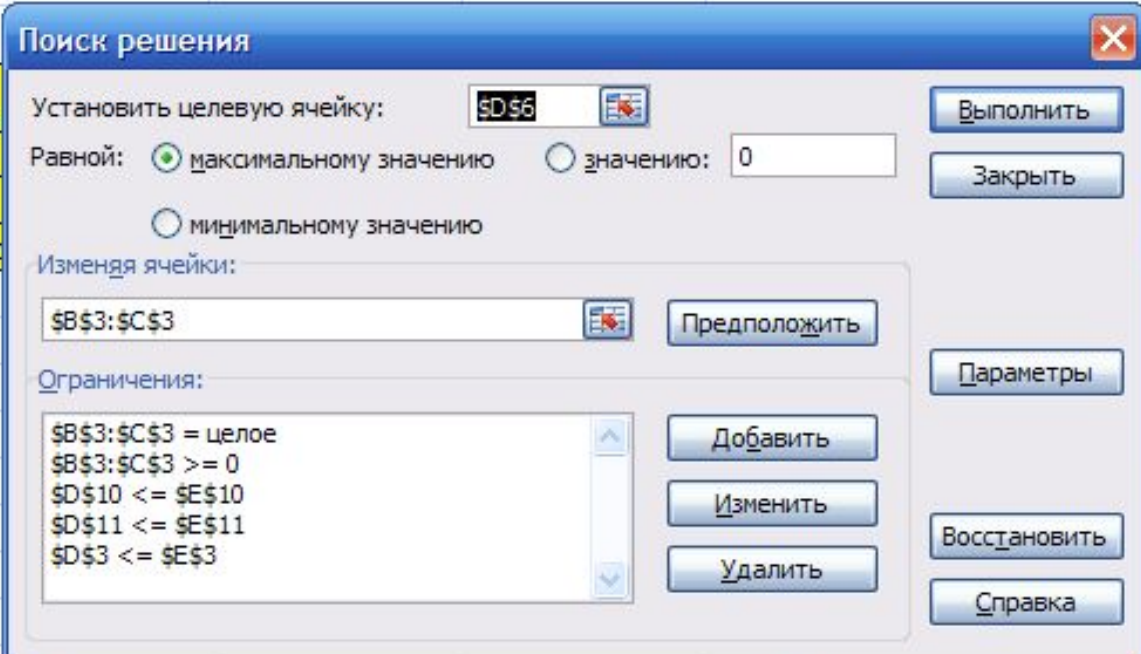

## Назначить целевую ячейку

<sup>⦿</sup> Для этого в поле «Установить целевую ячейку:» вводится адрес ячейки, содержащей целевую функцию. Затем устанавливается направление последней – значение, к которому она должна стремиться исходя из условий задачи (минимальное, максимальное, конкретное, задаваемое пользователем). *В поле «Изменяя ячейки:»* ввести адреса ячеек, зарезервированных для искомых переменных.

### Ввести ограничения и граничные условия

 *Ввести ограничения и граничные условия*. Для этого в диалоговом окне Поиск решения нажать на кнопку Добавить. В открывшемся диалоговом окне Добавление ограничений:

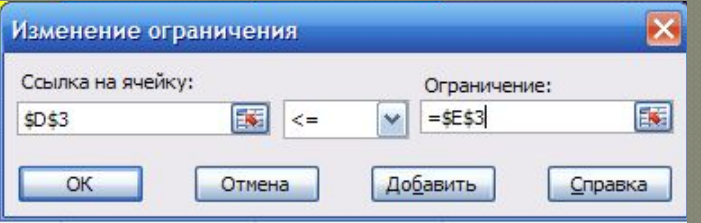

<sup>⦿</sup> в поле *«Ссылка на ячейку:»* ввести адрес ячейки листа, содержащей формулу для расчета показателя, используемого в качестве левой части неравенства, из списка знаков неравенств выбрать необходимый знак, в поле *«Ограничение:»* указать адрес ячейки, содержащей показатель, используемый в качестве правой части неравенства.

## Подучение резудьтата

После нажатия на кнопку Выполнить диалогового окна Поиск решения на экране появляется диалоговое окно Результаты поиска решения.

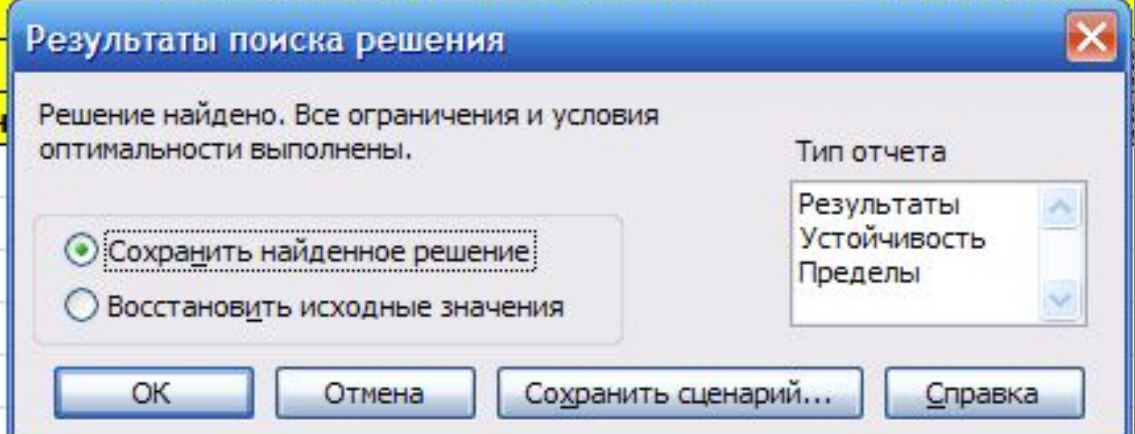

## Решение найдено

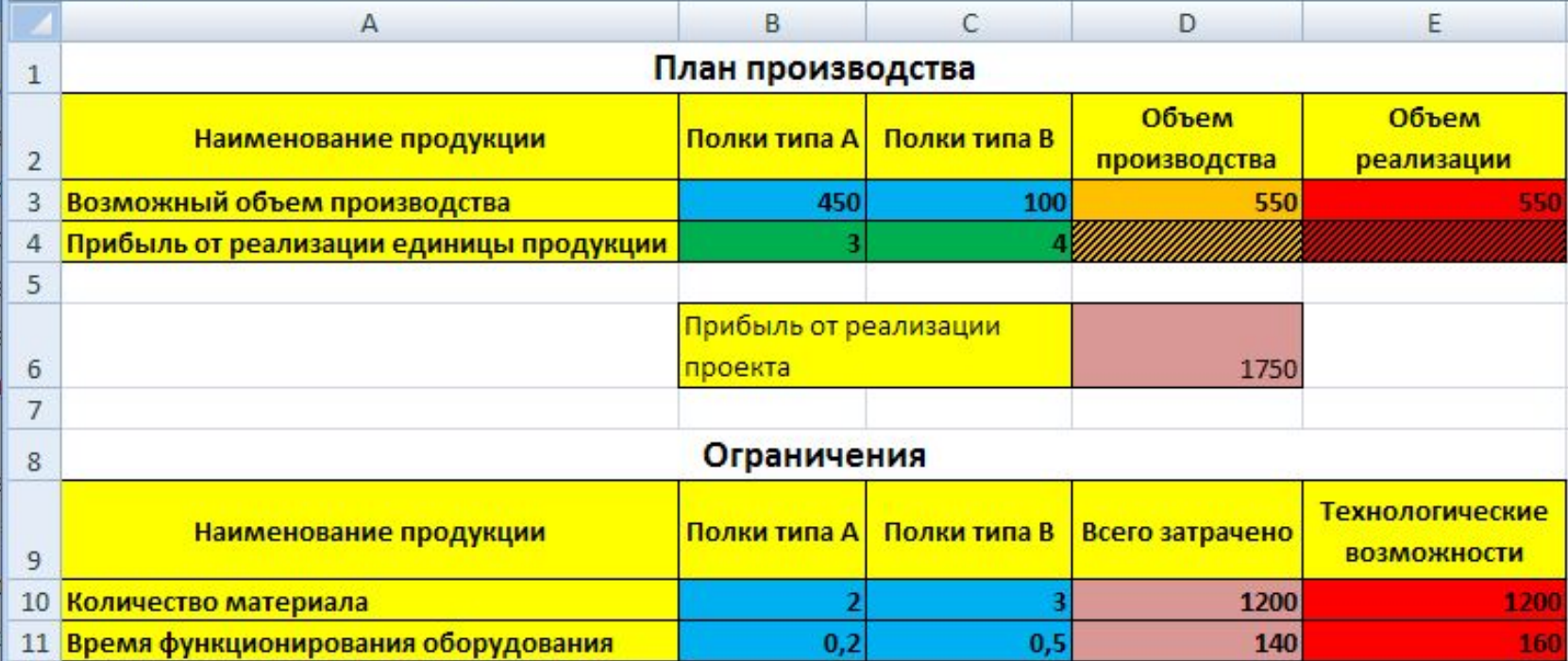

### Оптимальное решение поставленной задачи

- <sup>⦿</sup> полок типа А в количестве 450 штук (В3); <sup>⦿</sup> полок типа В – в количестве 100 штук (С3). При этом максимальная прибыль будет составлять 1720 единиц, а ресурсы используются следующим образом: <sup>⦿</sup> потребление материала – 1200 единиц (D10);
- <sup>⦿</sup> использование оборудования 140 часов (D11).